## **วิธีการต ั้งค่า Wi-Fi Direct รุ่น WF-7611**

## 1.ไปที่ **Setup**

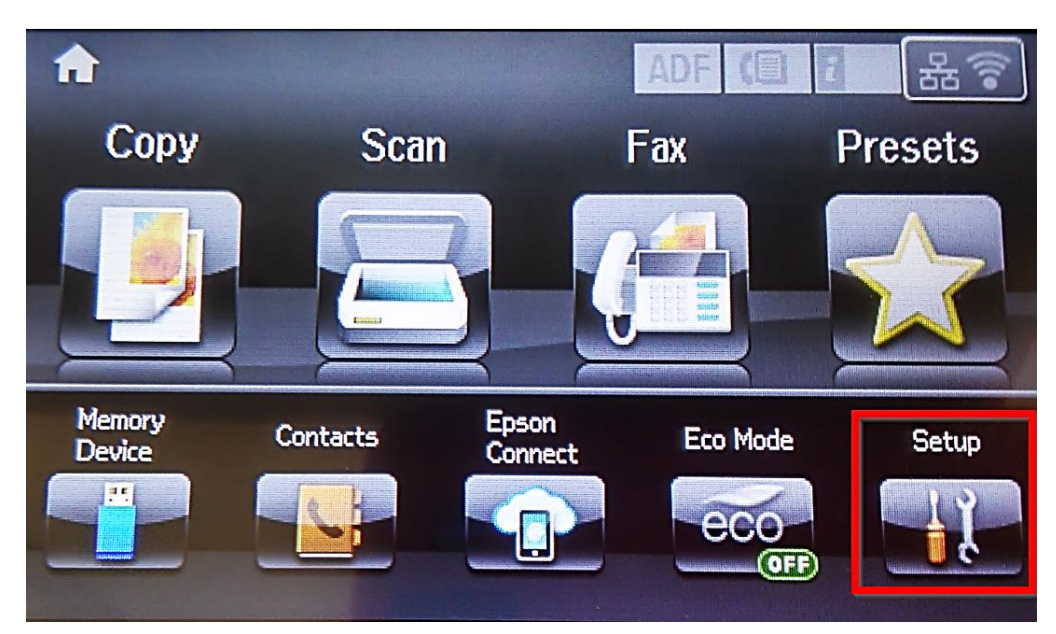

# 2. ไปที่ **System Administration**

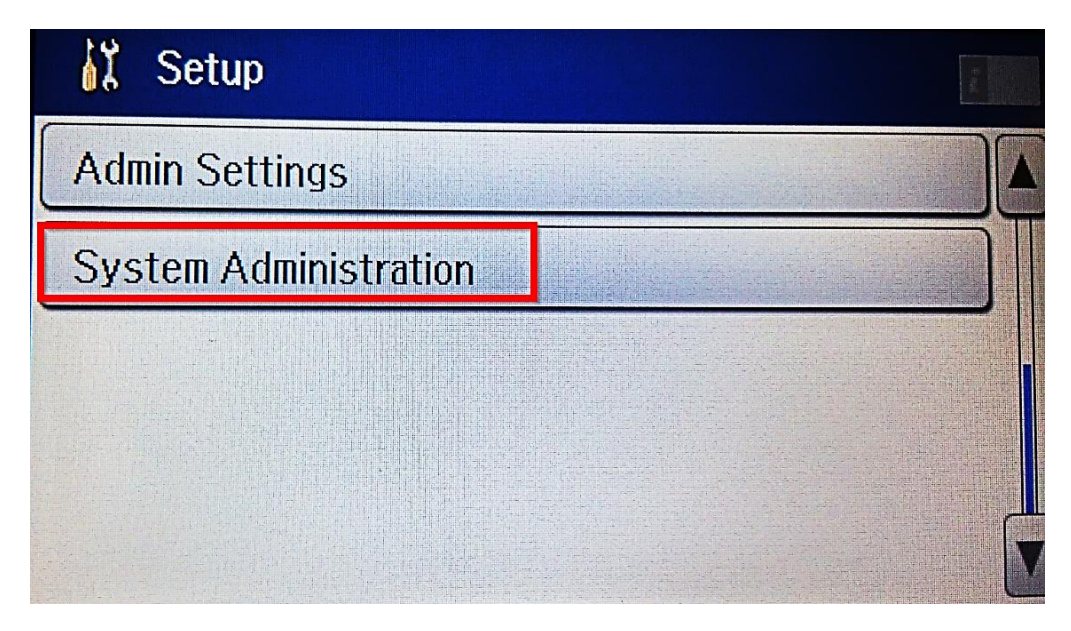

## 3.ไปที่ **Wi-Fi Setup**

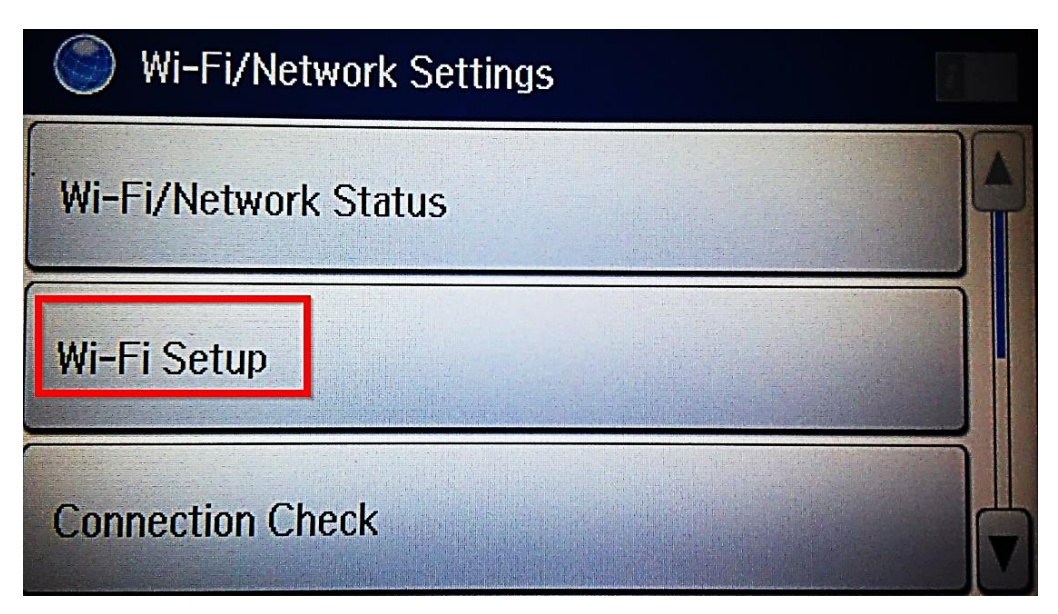

#### 4.ไปที่ **Wi-Fi Direct Setup**

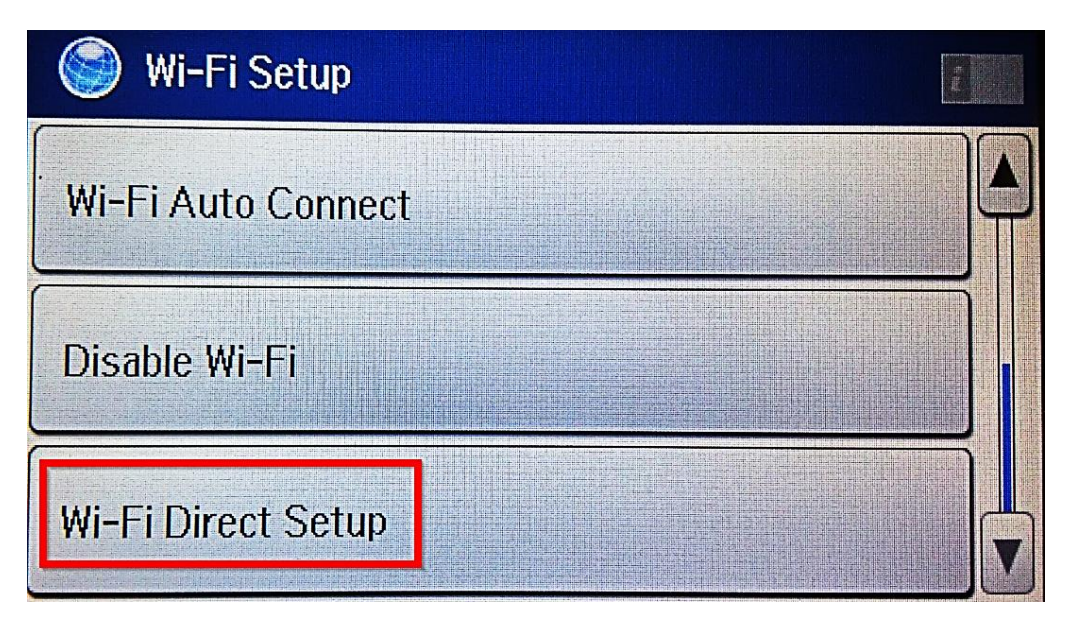

## 5.ไปที่ **Connection Setup**

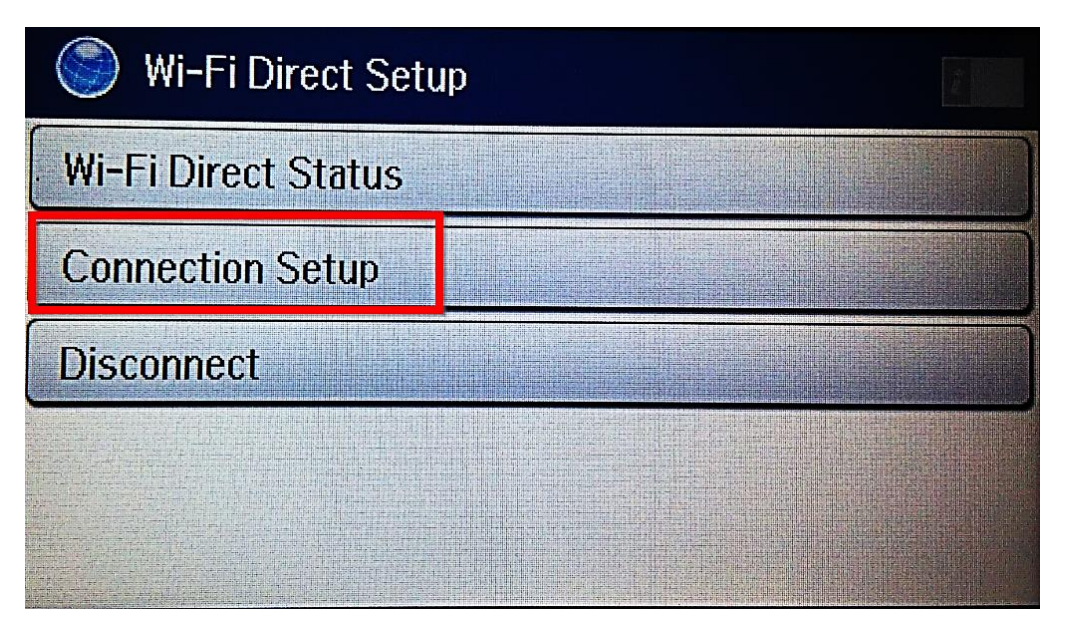

6.ไปที่ Change Password เพื่อตั้งค่ารหัสผ่าน หรือ Proceed จะเป็นรหัสผ่านที่เครื่องกำหนดขึ้นมาเอง (การเชื่อมต่อแบบ Wi-Fi Direct จะสามารถเชื่อมต่ออุปกรณ์ได*้*มากสุด 4 อุปกรณ์)

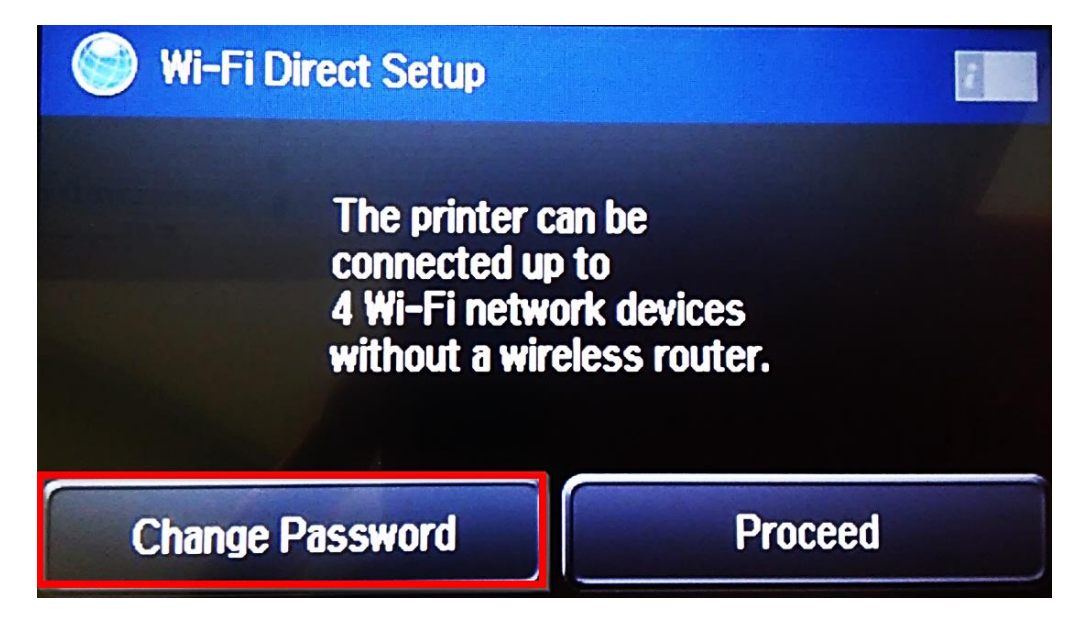

#### 7.ไปที่ **Done**

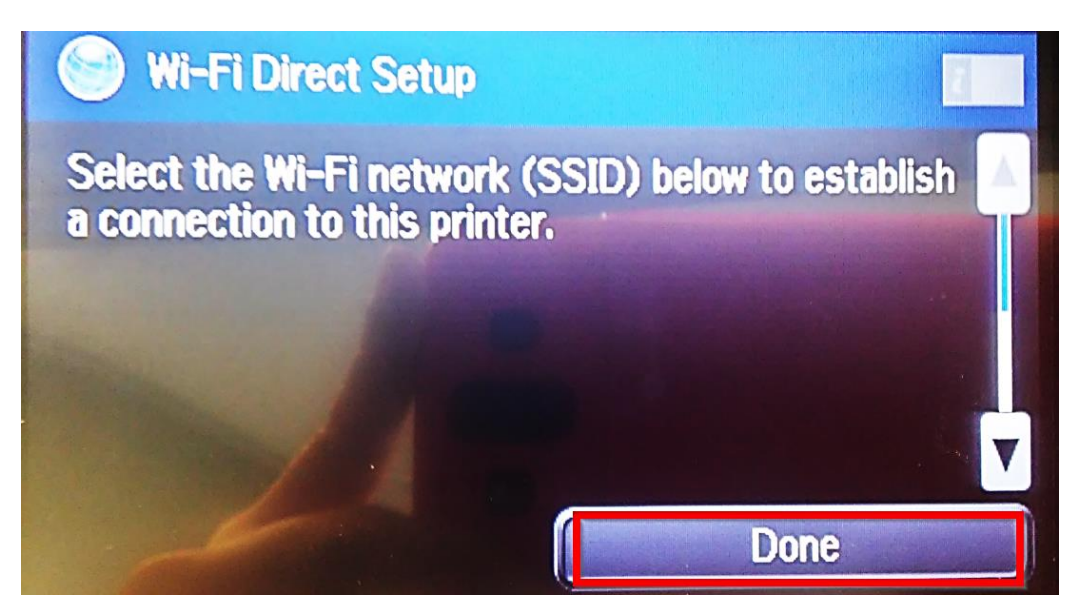

8.ไปที่ **Yes** เพื่อเปลี่ยนรหัสผ่าน หรือ **No** เพื่อออกจากการตั้งค่า

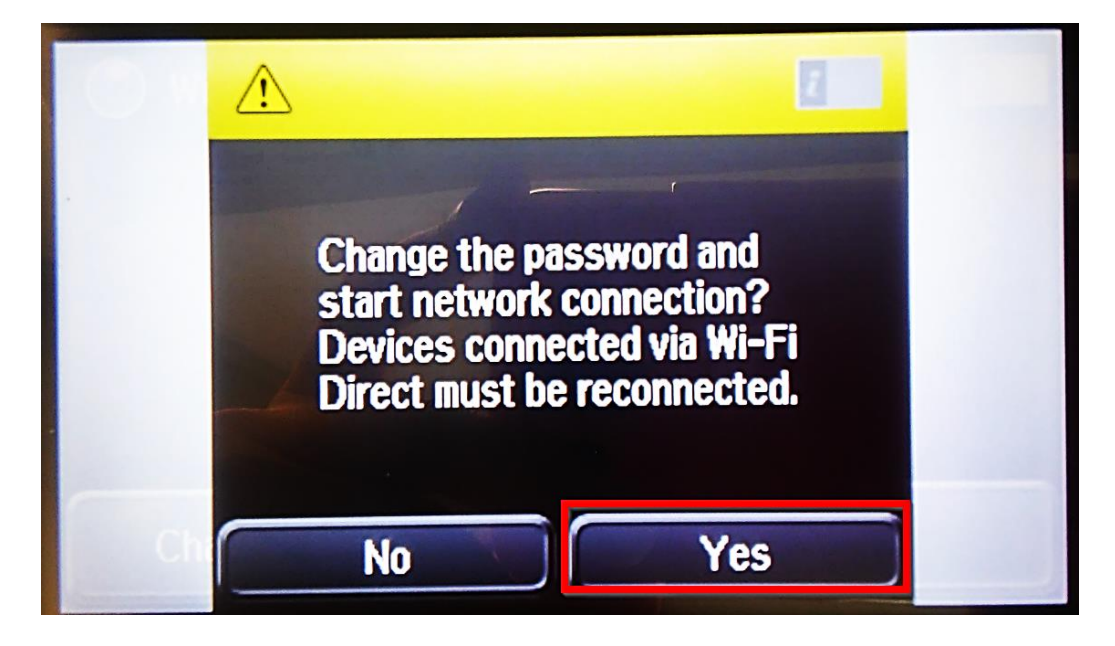

 $11111111$  $\overline{\mathbf{d}}$  $\overline{z}$  $\mathsf{t}$ e  $\mathsf{r}$  $\mathbf{i}$ y  $\mathsf{u}$  $\overline{0}$ p  $f$ d  $q$  $\mathsf{S}$  $\mathbf{q}$ h  $\mathbf{j}$ k  $\mathbf{I}$  $\mathbf{m}$  $\hat{P}$  $\mathbf{x}$ W  $\mathbf{x}$  $\mathbf{c}$ V  $\mathbf b$  $\overline{n}$  $\bigoplus$ 123#  $\circledcirc$ **The Contract of Street** 

9.กำหนดรหัสผ่าน 8-22 ตัวอักษร เมื่อตั้งค่าเสร็จเรียบร้อย ให้ไปที่ ลูกศรในกรอบสีแดงเพื่อ **Done** 

10.เมื่อตั้งค่าเรียบร้อย ที่หน้าเครื่องจะขึ้นสัญลักษณ์ Access Point สามารถนำอุปกรณ์เชื่อมต่อได*้* 

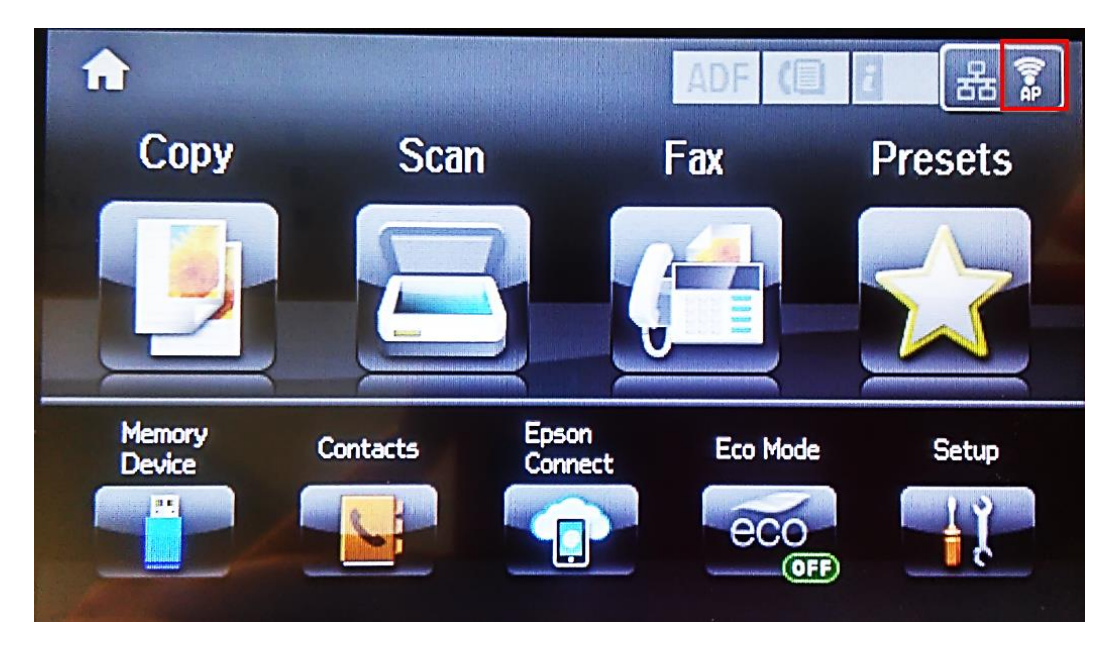